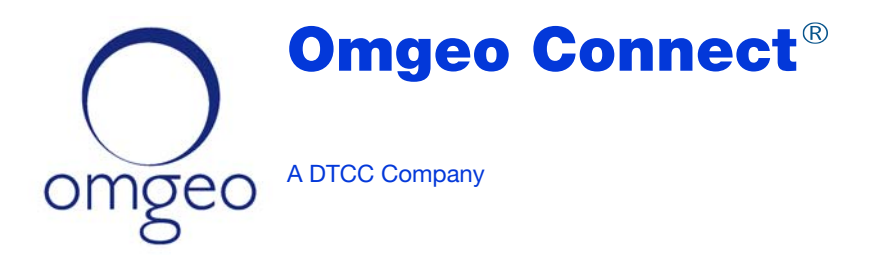

## Product Enhancement Release Information Q2 2013

## Introduction

This document describes the Omgeo Connect<sup>SM</sup> product release notes for  $Q2$  2013.

## Release Contents

This release implements new features and functions for Omgeo Connect based on community feedback. The Omgeo Connect user interface design enables streamlined exception processing. [Table 1](#page-0-0) lists the features included in the release, which apply to Trade Management, Settlements Management, and Confirm Management as appropriate.

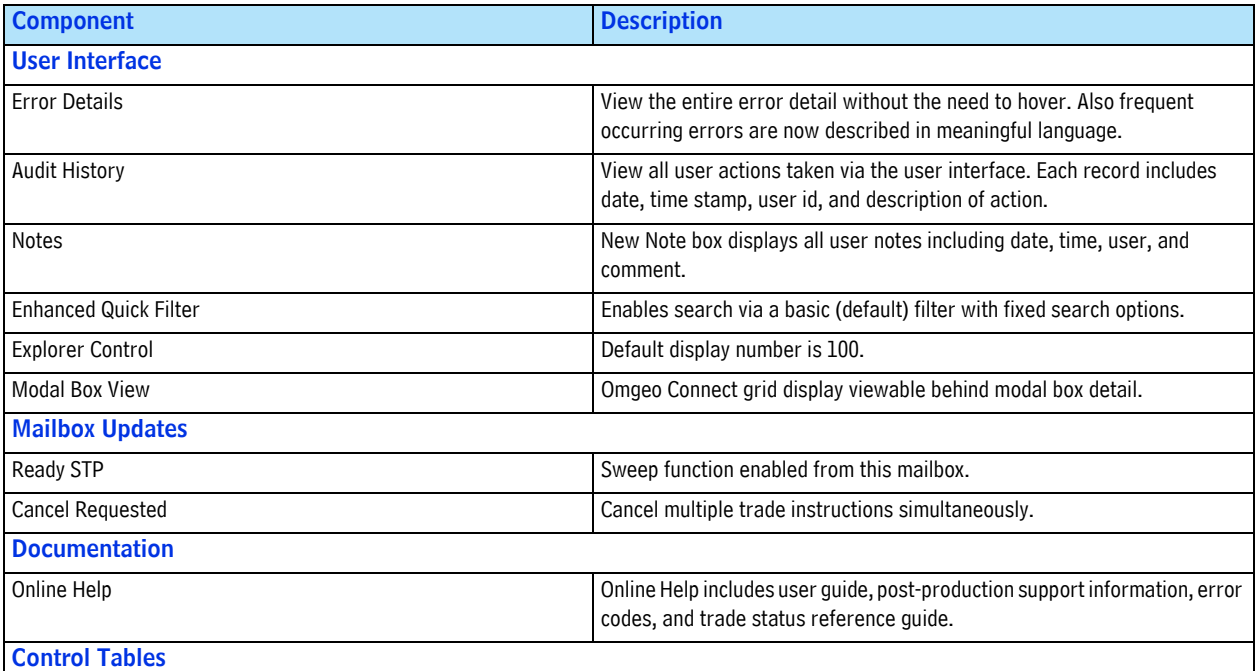

<span id="page-0-0"></span>*Table 1 Release Item Descriptions*

# 1924年1月12日,1924年1月19日,1924年1月19日,1924年1月19日

*Table 1 Release Item Descriptions (Continued)*

| <b>Component</b>                           | <b>Description</b>                                                                                                    |
|--------------------------------------------|----------------------------------------------------------------------------------------------------|
| IEQX                                       | Stamp class code for Irish settling instructions available for Ready Manual<br>instructions.                                                     |
| COND                                       | Convertible bonds code added.                                                                                                    |
| Settlements Management-Cancel/Rebook Logic | Cancel/rebook no longer occurs if Broker Internal Account number is<br>enriched from the broker/dealer ALERT confirm.                            |
| <b>Fixed defect-Pagination</b>             | Adds the ability to sort on highly non-unique fields and have Omgeo Connect<br>return and display the appropriate results in the user interface. |

## User Interface

This section describes release items affecting the Omgeo Connect user interface.

## Error Details

You can now view the entire error without the need to hover. The most common errors now have more meaningful descriptions in the user interface. Future releases will contain more errors translated into meaningful descriptions ([Figure 1\)](#page-1-1).

| <b>Error Detail</b> |          |                   |                   |  |  |  |  |  |  |
|---------------------|----------|-------------------|-------------------|--|--|--|--|--|--|
| Code                | Severity | <b>Field Name</b> | <b>Field Type</b> |  |  |  |  |  |  |
| T10025 FATL         |          | TradeParentID     | <b>BIGINT</b>     |  |  |  |  |  |  |
|                     | Exit     |                   |                   |  |  |  |  |  |  |

**Figure 1 Error Detail**

## <span id="page-1-1"></span>Audit History

You can now view all actions for a particular trade including the date, time, user ID, and action description [\(Figure 2\)](#page-1-0).

<span id="page-1-0"></span>

| History                                     |      |                                                                 |                  |                |                        |                    |               |  |
|---------------------------------------------|------|-----------------------------------------------------------------|------------------|----------------|------------------------|--------------------|---------------|--|
| Date.                                       | Time | Type                                                            | <b>Direction</b> | Action<br>Type | Event<br><b>Status</b> | <b>Destination</b> | <b>Detail</b> |  |
|                                             |      | 2013-03-28 17:27:02 Settlement Workflow Settlement Repair Amend |                  |                | Complete               | lanna01            |               |  |
| 2013-03-28 17:26:25 Comment                 |      |                                                                 | User             |                | Complete               | lanna01            | Test AL       |  |
|                                             |      | 2013-01-28 16:18:47 Service Message                             | Request          | TradeDetail    | Complete               | ctm                | E             |  |
|                                             |      | 2013-01-28 16:18:47 Service Message                             | Response         | TradeDetail    | Complete               | ctm                | E             |  |
| Print<br>View Msg<br>Note<br>Filter<br>Exit |      |                                                                 |                  |                |                        |                    |               |  |

**Figure 2 Audit History**

#### **Notes**

New Notes box [\(Figure 3](#page-2-0) on page 3) displays all user note including date, time, user, and comment. Available in the following mailboxes:

- Pending Match
- Canceled
- Complete

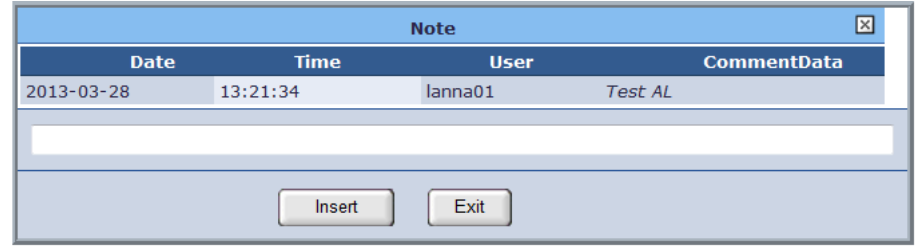

#### **Figure 3 Notes**

#### <span id="page-2-0"></span>Enhanced Quick Filter

Basic (default) quick filter search with fixed search options. The Basic filter contains approximately 10 simple search criteria, listed below, with the search criteria limited to '=' only. Table 2 shows the available quick filter fields for use as search criteria.

*Table 2 Quick Filter—Fixed Search Options*

| <b>Category</b> | <b>Field</b>                                                         | <b>Example Value</b>                                   |  |  |  |  |
|-----------------|----------------------------------------------------------------------|--------------------------------------------------------|--|--|--|--|
| Trade           | Security ID                                                          | US0987654321                                           |  |  |  |  |
| Management      | Broker ID (Executing broker, clearing broker, or step-out<br>broker) | BICBICXXXXXXXX, OASYS ID, TS ID or DTC ID, Broker Name |  |  |  |  |
|                 | Institution Reference (Party Reference)                              | 123456789                                              |  |  |  |  |
|                 | <b>Instruction Type</b>                                              | COMM                                                   |  |  |  |  |
|                 | <b>Traded Currency</b>                                               | <b>USD</b>                                             |  |  |  |  |
| Settlement      | Destination ID                                                       | <b>BICXXXXXXXX</b>                                     |  |  |  |  |
| Management      | <b>Clearing Broker BIC</b>                                           | <b>BICXXXXXXXX</b>                                     |  |  |  |  |
|                 | Sender's Reference                                                   | 1J23G4ZN5MN0300                                        |  |  |  |  |
|                 | Currency                                                             | <b>USD</b>                                             |  |  |  |  |
|                 | <b>PSET</b>                                                          | DTCYUS33                                               |  |  |  |  |
|                 | <b>Allocation Settlement Status</b>                                  | <b>Instruction Sent</b>                                |  |  |  |  |
|                 | Security Code                                                        | US0987654321                                           |  |  |  |  |
| Confirm         | Confirm Status                                                       | <b>Unmatched Confirm</b>                               |  |  |  |  |
|                 | TS Control ID (Omgeo Control Number)                                 | 529610397                                              |  |  |  |  |
|                 | Agent ID                                                             | 78079                                                  |  |  |  |  |
|                 | <b>Executing Broker</b>                                              | 235                                                    |  |  |  |  |
|                 | <b>Clearing Broker</b>                                               | 253                                                    |  |  |  |  |
|                 | Security ID                                                          | US0987654321                                           |  |  |  |  |

## Explorer Control

Explorer Control view default display number is 100 [\(Figure 4 on page 4](#page-3-0)).

| <b>Explorer Controls</b> |                           |  |  |  |  |  |  |
|--------------------------|---------------------------|--|--|--|--|--|--|
|                          | Page: 100 Records         |  |  |  |  |  |  |
| View:                    | 100 Records<br>25 Records |  |  |  |  |  |  |
| Show:                    | 50 Records<br>75 Records  |  |  |  |  |  |  |

**Figure 4 Records Displayed Drop-Down List Box**

#### <span id="page-3-0"></span>Modal Box View

The Omgeo Connect grid display is visible behind the modal box detail ([Figure 5](#page-3-1)).

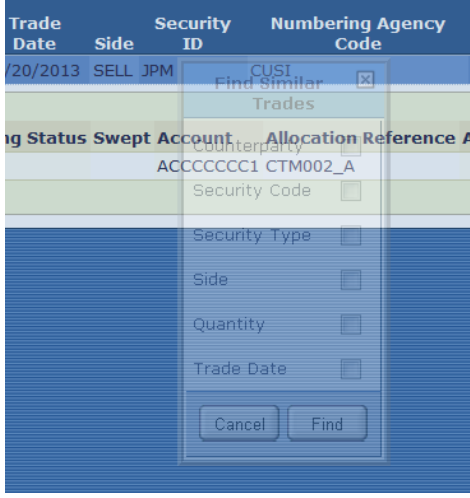

**Figure 5 Modal Box View**

## <span id="page-3-1"></span>Omgeo Connect Mailbox Updates

This section describes release items affecting the Omgeo Connect mailboxes.

### Ready STP

You can now sweep instructions from Trade Management to Settlements Management from the Ready STP mailbox [\(Figure 6](#page-3-2)).

| omoeo<br><b>Settlements</b><br><b>Trades</b>                     |  |     |                        | <b>Pass-Throughs</b> | <b>Confirms</b>                                  |             |                              | <b>Notifications</b>            |
|------------------------------------------------------------------|--|-----|------------------------|----------------------|--------------------------------------------------|-------------|------------------------------|---------------------------------|
| rade Explorer<br>Ф                                               |  |     | <b>View History</b>    | <b>View Detail</b>   | Note                                             | Cancel      | <b>Book</b>                  | Print<br>Export<br>Sweep        |
| <b>Trade Actions</b><br>Select All<br>Deselect All               |  |     |                        |                      |                                                  |             |                              |                                 |
| Trades                                                           |  |     |                        |                      |                                                  |             |                              |                                 |
| $\Box$ Trade Instructions (1)<br>$\Box$ Current Instructions (1) |  | I/F | Match<br><b>Source</b> | <b>Swept</b>         | <b>Trade</b><br><b>Date</b>                      | <b>Side</b> | <b>Security</b><br><b>TD</b> | <b>Numbering Agency</b><br>Code |
| TI Disqualified (0)                                              |  |     | interim                |                      | 02/22/2013 BUY GE                                |             |                              | <b>CUST</b>                     |
| <b>Trade Receive (3)</b><br>Received (0)                         |  |     | Select All             | Deselect All         |                                                  |             |                              |                                 |
| $D$ Drafts (0)                                                   |  |     |                        |                      | I/F U/P Allocation Matching Status Swept Account |             |                              | <b>Allocation Reference All</b> |
| Ready STP (3)                                                    |  |     | Received               |                      |                                                  |             |                              | LOU TRUST TAXL10000GMR          |

<span id="page-3-2"></span>**Figure 6 Ready STP Mailbox with Sweep Function**

## Cancel Requested

You can now cancel multiple trade instructions simultaneously.

## Documentation

The online **Help** link in the user interface contains the product documentation [\(Figure 7](#page-4-0)).

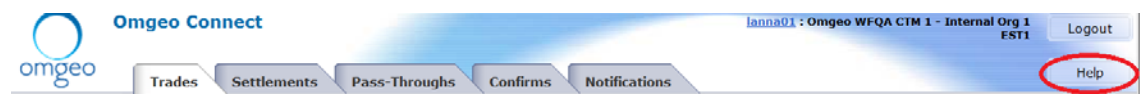

#### **Figure 7 Online Help Link**

<span id="page-4-0"></span>Online Help includes:

- Omgeo Connect User Guide—Covers processes and procedures for users of Omgeo Connect.
- Post Production Support—Describes resources to assist you with questions about Omgeo Connect after project go-live, such as:
	- How to add, update, or delete matching profiles.
	- How to configure Omgeo Connect rules such as sweep, exclusion and approval rules, and password resets.
- Error Code Descriptions—Details common errors encountered in the Omgeo Connect user interface and resolution steps.
- SWIFT Error Codes—Describes common errors when sending messages through the SWIFT network.
- Reference Trade Statuses—Describes trade statuses, user actions, and next steps in the following Omgeo Connect modules:
	- Trade Management
	- Settlements Management
	- Confirm Management

## Control Tables

#### IEQX

You can add the stamp class code IEQX (Irish exempt, for any other reason) as a Settlement Condition indicator for Irish settling instructions available for Ready Manual instructions. This is not supported by Omgeo Central Trade Manager (Omgeo CTM) at this time [\(Figure 8](#page-4-1)).

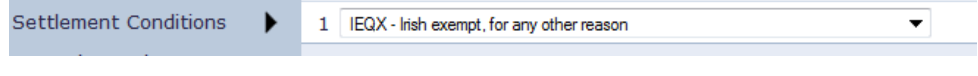

#### **Figure 8 IEQX**

#### <span id="page-4-1"></span>**COND**

You can instruct COND as the security type for convertible bonds treated as debt. This field maps to Omgeo CTM and ISITC (SM) only, not Omgeo OASYS or TradeSuite ID. Instructions are sent over settlements with the security type code CORP.

## Changes in this Version

This version updates the link to the Client Contact Center (CCC), which provides new features and usability enhancements and launches on June 17, 2013.

Also, note that Omgeo plans to retire OASYS Global<sup>SM</sup> on June 30, 2013.

## Questions?

[Omgeo's Client Contact Center \(CCC\) provides general assistance and technical help. Visit](http://www.omgeo.com/ServiceCentral)  www.omgeo.com/ServiceCentral to:

- Enter a service request or check the status of an existing service request
- Search our knowledge base
- Access our library of documentation
- Obtain contact information

Copyright© 2017 by The Depository Trust & Clearing Corporation ("DTCC"). All rights reserved. This work (including, without limitation, all text, images, logos, compilation and design) is proprietary and protected by copyright, and is for the exclusive use of users authorized by DTCC. If this work is received from DTCC in any electronic medium, authorized users of this work are granted a limited, non-exclusive, non-transferable, non-sublicensable and freely revocable license to make reproductions and transmissions necessary for downloading and storage of this work on the users' computers and to print one or more paper copies from the electronic version for their own use. Other than to this limited extent, no part of this work (including any paper copies thereof or print versions thereof) may be printed, copied, altered, modified, posted, reproduced, displayed, published, sold, licensed, used or distributed (including by transmission) in any form or by any means, or stored in any information storage and retrieval system, without DTCC's prior written permission. All product or service names are the property of their respective owners.

"DTCC" is the brand name under which certain affiliates of The Depository Trust & Clearing Corporation provide services in particular geographic areas. Omgeo, a legally separate and independent entity is the affiliate that is offering the services described above and is subject to the laws and regulations of the particular country or countries in which it operates. Please see www.dtcc.com/terms for a detailed description of The Depository Trust & Clearing Corporation and its related entities.

Certain Omgeo LLC services are subject to regulation by the U.S. Securities and Exchange Commission ("SEC") and are offered by Omgeo Matching Services - US, LLC ("Omgeo Matching Services"), which is set out in SEC Release No. 34-44188; File No. 600-32; 66 FR 20494 (April 17, 2001). Omgeo TradeSuite ID and Omgeo Central Trade Manager are services of Omgeo Matching Services and are subject to SEC regulation when used for trades in which either the broker-dealer or its institutional customer is a U.S. entity and the securities in the trade are issued by a U.S. issuer. No other services offered by Omgeo LLC are regulated.